## PROCEDURA DI CREAZIONE DELLE OFFERTE ON LINE

- **E' possibile con pochi e semplici passaggi crearsi in autonomia il proprio preventivo sul nostro sito web:**
- Andare sul sit[o https://it.hach.com/](https://it.hach.com/)
- Cliccare sull'icona che si trova nella homepage sulla banda nera in alto.
- Inserire le proprie credenziali (Nome utente e Password), oppure in alternativa per chi non è registrato, creare un nuovo account.

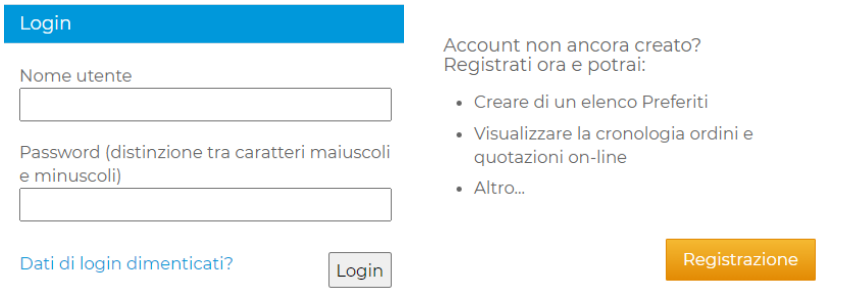

- Per chi crea un nuovo account, il sistema vi chiederà di inserire il vostro *numero di account*, che è semplicemente il vostro codice cliente (K\_\_\_\_) che trovate riportato su tutti i documenti HACH (ordini, DDT di consegne, fatture). Il nome utente invece è il vostro indirizzo di posta elettronica. **Attenzione: tutte le condizioni commerciali collegate al codice cliente di registrazione vengono attivate a sistema 24 ore dopo la registrazione, e sono successivamente visibili on line.**
- Digitare in alto a destra nel rettangolo di ricerca il codice prodotto desiderato (o la descrizione).

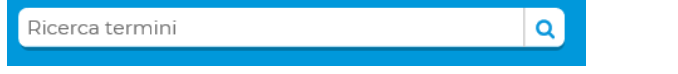

- Cliccare sul prodotto scelto e cliccare sul rettangolo verde Aggiungia Quotazion
- Procedere con l'articolo successivo e così via.
- Al termine, cliccare su "Quotazione" in alto a destra della pagina web:

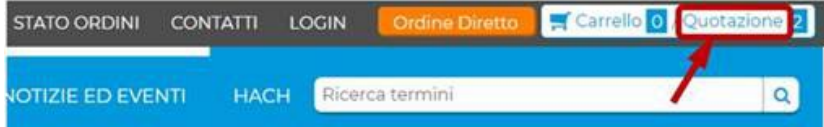

- La quotazione è ora visualizzabile, e rimane salvata. Può essere trasformata in ordine, o in alternativa per poterla stampare, salvare, e poter visualizzare anche l'importo dell'IVA e delle spese di spedizione, nonché riceverne copia al vostro email inserito in fase di registrazione, procedere come segue:
	- o cliccare su **Richiedi quotazione** in basso a destra, in fondo alla quotazione creata.
	- o Successivamente dopo aver controllato tutte le voci cliccare su Continua», poi ancora Continua» e infine Inoltra quotazione A
	- o Se desiderate inserire un vostro numero o codice di riferimento interno, potete inserirlo in basso a sinistra nelle informazioni aggiuntive:

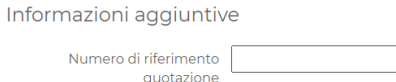

- Le normative su spedizione e trasporto sono consultabili sul seguente link: <https://it.hach.com/shippingPolicyAndRates>
- Le condizioni generali di vendita sono consultabili sul seguente link: <https://it.hach.com/terms>
- Tutte le quotazioni on line possono essere automaticamente trasformate in ordini.